# **Journal of Biological Chemistry**

**Journal of Biological Chemistry** เปนวารสาร ออนไลนรายสัปดาหทางดานชีวเคมีและชีวโมเลกุล ที่ใหสาระ สังเขปของบทความครอบคลุมตั้งแต 10 มกราคม 1980 ถึง 5 พฤษภาคม 1995 และใหบทความวารสารฉบับเต็มครอบคลุม ตั้งแต 6 มกราคม 1995 จนถึงปจจุบัน จัดทําโดย American Society for Biochemistry and Molecular Biology

#### **ลักษณะเดนของวารสาร**

- 1. สามารถสืบคนหัวขอเรื่องที่ตองการจากวารสารออนไลนใน กลุ่มชุดฐานข้อมูล HighWire พร้อมๆ กันได้หลายชื่อ
- 2. สามารถข้ามการสืบค้นไปยังวารสารชื่ออื่นได้โดยใช้คำค้น เดิม
- 3. สามารถเข้าถึงรายการเอกสารอ้างอิงของบทความฉบับเต็ม ขณะเดียวกันก็สามารถเขาถึงบทความอื่นที่นําบทความ ฉบับเต็มนี้ไปอางได โดยระบุวาบทความฉบับเต็มดังกลาว ถกบทความใดนำไปอ้างถึงบ้าง

### **การเขาใชวารสาร**

• สืบคนออนไลนผาน Netscape หรือ Internet Explorer ไป ที่ CU Digital Library

[http://www.car.chula.ac.th](http://www.car.chula.ac.th/)

- คลิกที่ CU Reference Databases
- คลิกที่ Science Indexes
- คลิกที่ HighWire จะปรากฏรายชื่อวารสาร (HighWire Press Journal List)
- คลิกที่ Journal of Biological Chemistry จะปรากฏหนา จอดังนี้

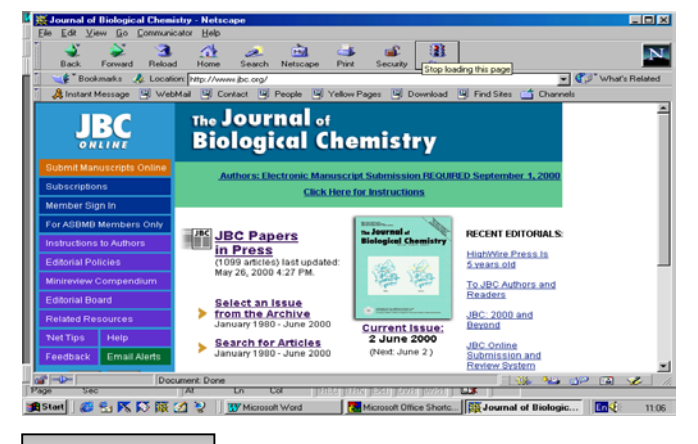

**วิธีการสืบคน**

การสืบคนสามารถทําได 2 ลักษณะคือ

- 1. การสืบคนฉบับใดฉบับหนึ่ง
- 2. การสืบค้นทุกฉบับ

# **การสืบคนฉบับใดฉบับหนึ่ง/ฉบับปจจุบัน**

เนื่องจากการสืบคนโดยเลือกวารสารฉบับใดฉบับหนึ่ง (Select an issue) มีวิธีการสืบค้นเช่นเดียวกับการสืบค้นจาก วารสารฉบับปจจุบัน (Current issue) เพียงแตแตกตางกันตรงที่ การสืบค้นโดยเลือกวารสารฉบับใดฉบับหนึ่งจะต้องเลือกปี ค.ศ. และฉบับที่ต้องการก่อน แล้วจึงเข้าส่สารบัญวารสารหรือบท ความที่ตองการได ในขณะที่การสืบคนจากวารสารฉบับ ปจจุบันจะสามารถเขาถึงสารบัญวารสารไดโดยตรงและสืบคน ได้ทันที ในที่นี้จึงขอแสดงเฉพาะการสืบค้นจากวารสารฉบับ ปจจุบันซึ่งมีวิธีการสืบคนดังนี้

- 1. คลิกที่ Current Issue จะปรากฏสารบัญวารสารฉบับ ปจจุบัน
- 2. คลิกชื่อคอลัมน์ที่ต้องการอ่าน หรือใส่คำที่ต้องการสืบค้น ลงในกรอบข้อความท้ายสารบัญ แล้ว Enter

#### Find articles in this issue containing these words:

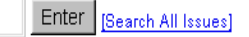

- 3. เลือกบทความที่ต้องการอ่านโดยคลิกที่ [Abstract] [Full text] หรือ [PDF]
	- □ David Schild, Yi-ching Lio, David W. Collins, Tswakai Tsomondo, and David J. Chen Evidence for Simultaneous Protein Interactions between Human Rad51 Paralons J. Biol. Chem. 2000 276: 16443-16449. [Abstract] [Full Text] [PDF]

# **การสืบคนทุกฉบับ**

เป็นการสืบค้นบทความจากวารสารทุกฉบับทั้งฉบับย้อน หลังและฉบับปัจจุบันในคราวเดียวกัน มีวิธีการสืบค้นดังนี้

1. จากหน้าจอแรกของวารสาร คลิกที่ "Search for Articles" จะปรากฏหนาจอ Search All Available Issues ดังนี้

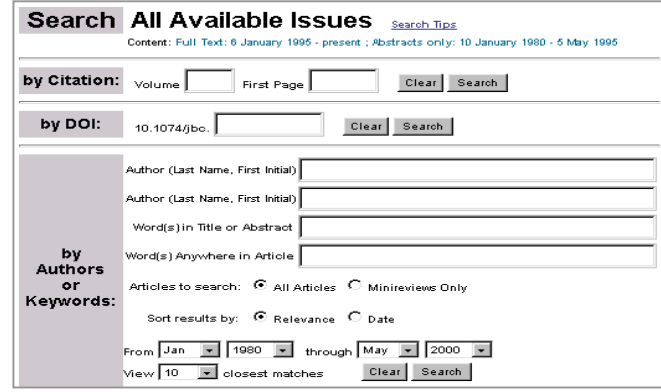

- 2. ใส่คำที่ต้องการสืบค้นลงในกรอบข้อความโดย
	- .<br>ถ้าทราบหมายเลข Volume หรือเลขหน้าเริ่มต้นบท ความให้ใส่หมายเลขดังกล่าวลงในกรคบข้อความภาย ใต้ "Search by Citation"
- ถาทราบชื่อผูเขียนบทความ หรือคําในสวนหนึ่งสวนใด ของชื่อเรื่อง สาระสังเขป หรือบทความ ใหใสคําคนนั้น ลงในกรอบข้อความภายใต้ "Search by Authors or Keywords" เชน ชื่อผูเขียนบทความ ใช Pete, P. (case sensitive) คําในสวนหนึ่งสวนใดของชื่อเรื่องใช and, or, not และ \* (wildcards) เพื่อจํากัดขอบเขต การสืบค้น เช่น human and diseases ก็จะได้ผลการ ้สืบค้นที่มีคำว่า "human" และ "diseases" หรือถ้า ้ต้องการเฉพาะคำนั้นๆ โดยไม่มีคำอื่นคั่นกลางให้ใช้ เครื่องหมายอัญประกาศคร่อมไว้ เช่น "Amino acid" แต่ถ้าทราบเพียงบางส่วนของคำใช้เครื่องหมาย \* ต่อ ่ ท้ายคำนั้น เช่น Child\* ก็จะได้คำทุกคำที่ขึ้นต้นด้วย child คือ child, childcare และchildren เป็นต้น
- เลือกประเภทของบทความที่ต้องการสืบค้น
- เลือกการจัดเรียงผลการสืบ
- ระบุชวงเวลาที่ตองการสืบคนเพื่อจํากัดขอบเขตการ สืบค้น จากกรอบข้อความ "From...through"
- เลือกจำนวนรายการที่ต้องการให้แสดงผลการสืบค้น ต่ค 1 หน้าจค (อ่านวิธีการสืบค้นเพิ่มเติมได้จาก "Search Tips")
- 3. คลิกที่ "Search"

# **การสืบคนขามวารสารหลายชื่อ**

1. จากหนาจอแรกของวารสารเลือก "Search for Articles" จะปรากฦหน้าจอ "Search All Available Issues" แล้ว คลิกที่ "Search multiple journals…" ซึ่งอยูตอนทายของ หน้าจอ จะปรากฎหน้าจอ "Search Criteria" ดังนี้

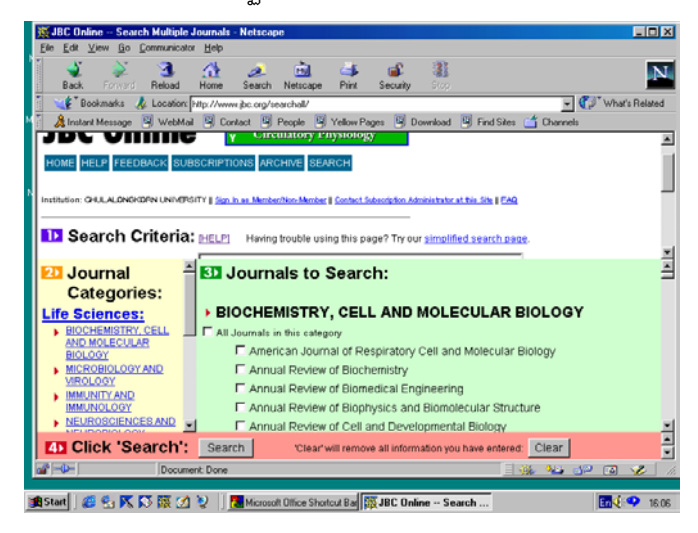

2. ใสคําที่ตองการสืบคน และเลือกกลุมสาขาของวารสาร หรือเลือกชื่อวารสารที่ตองการสืบคนไดเทาที่ตองการจาก รายชื่อวารสารภายใต้ "Journals to Search" จากนั้นคลิก ที่ "Search"

# **การสืบคนขามวารสารชื่อเดียว**

ตามปกติเมื่อทานไดผลการสืบคน (Search Results) ท่านสามารถใช้คำค้นเดิมสืบค้นจากวารสารชื่อใหม่ได้โดย

1. ทายหนาจอแสดงผลการสืบคน ( Search Results ) คลิกที่ กรอบขอความ "Try this search in: " เพื่อเลือกชื่อวารสาร ที่ต้องการสืบค้นใหม่โดยใช้คำค้นเดิม

Try this search in: Please select a journal:  $\overline{\bullet}$  Search

2. คลิกที่ "Search"

#### **การแสดงผลการสืบคน**

ผลการสืบคนประกอบดวย 2 สวนสําคัญคือ ราย ละเอียดที่ใช้ในการสืบค้น (Search Criteria) และผลการสืบค้น (Search Results) ซึ่งจะให้รายละเอียดทางบรรณานกรมของ บทความพร้อม Abstract, Full text และ PDF link แล้วแต่กรณี เพื่อให้สามารถเชื่อมโยงไปยังเนื้อหาที่ต้องการได้

#### **การเรียกดูเอกสารอางอิง**

ทายบทความฉบับเต็มทานสามารถเรียกดูรายการ เอกสารอางอิง (References) ไดโดยการคลิกที่ Abstract, Full text หรือ Medline ที่อยู่ท้ายรายการเอกสารอ้างอิงนั้นๆ

18. Huot. J., Houle, F., Spitz, D. R., and Landry, J. (1996) Cancer Res. 56, 273-279Medlinel 19. Mehlen, P., Schulze-Osthoff, K., and Arrigo, A. P. (1996) J. Biol. Chem. 271, 16610-16614[Abstract/Full Text]

ขณะเดียวกันก็สามารถเข้าถึงบทความอื่นๆ ที่นำบท ความฉบับเต็มนี้ไปอางไดโดยการคลิกที่ Abstract หรือ Full text ภายใตหัวขอ "This article has been cited by other articles" ซึ่งอยู่ต่อจากรายการเอกสารอ้างอิง

#### This article has been cited by other articles:

· Panaretou, B., Prodromou, C., Roe, S.M., O'Brien, R., Ladbury, J. E., Piper, P. W., Pearl, L. H. (1998). ATP binding and hydrolysis are essential to the function of the Hsp90 molecular chaperone in vivo. EMBOJ. 17: 4829-4836 [Abstract] [Full Text]

# **การจัดพิมพและบันทึกผลการสืบคน**

ทานสามารถพิมพและบันทึกผลการสืบคนขอมูลที่ได ดวยคําสั่ง Print และ Save As จาก Menu File ของ Web Browser ซึ่งการบันทึกผลการสืบค้นท่านควรระบนามสกลของ ไฟล์ข้อมูลเป็น .txt เพื่อความสะดวกในการเปิดแฟ้มข้อมูลด้วย โปรแกรม Word processor ใดๆ ก็ได้ หรืออาจบันทึกผลการสืบ ค้นเป็น PDF File